# IPv6-tunnelconfiguratie op 200/300 Series beheerde Switches  $\overline{\phantom{a}}$

# Doel

Tunneling is een eigenschap die pakketten van één type netwerk over een netwerk van een ander type vervoert. Het Intra-Site Automatic Tunnel Adressing Protocol (ISATAP) is een type IPv6-tunnel dat wordt gebruikt om IPv6-pakketten in IPv4-pakketten in te kapselen voor transmissie via IPv4-netwerken.

ISATAP IPv6-adressen worden gecreëerd door het gebruik van een IPv4-adres om de interface-ID en een hexadecimaal prefix te definiëren. De interface-ID wordt weergegeven door: 5EFE:a.b.c.d, waarbij a.b.c.d een decimale IPv4-notatie met punten is. Dus een interface-ID met betrekking tot 176.8.168.132 en een prefix van FE80 geeft een ISATAP tunneladres van FE80:5EFE:176.8.168.132.

In dit artikel wordt uitgelegd hoe u een ISATAP-tunnel kunt configureren op de 200/300 Series beheerde Switches.

## Toepasselijke apparaten

·SF/SG 200 en SF/SG 300 Series beheerde Switches

### **Softwareversie**

•1.3.0.62

# IPV6-tunnel

Stap 1. Meld u aan bij het hulpprogramma voor webconfiguratie en kies Beheer > Management Interface > IPv6 Tunnel als de switch zich in Layer 2-modus bevindt of IP Configuration > Management en IP Interface > IPv6 Tunnel als de switch in Layer 3-modus staat. De pagina IPv6-tunnel wordt geopend:

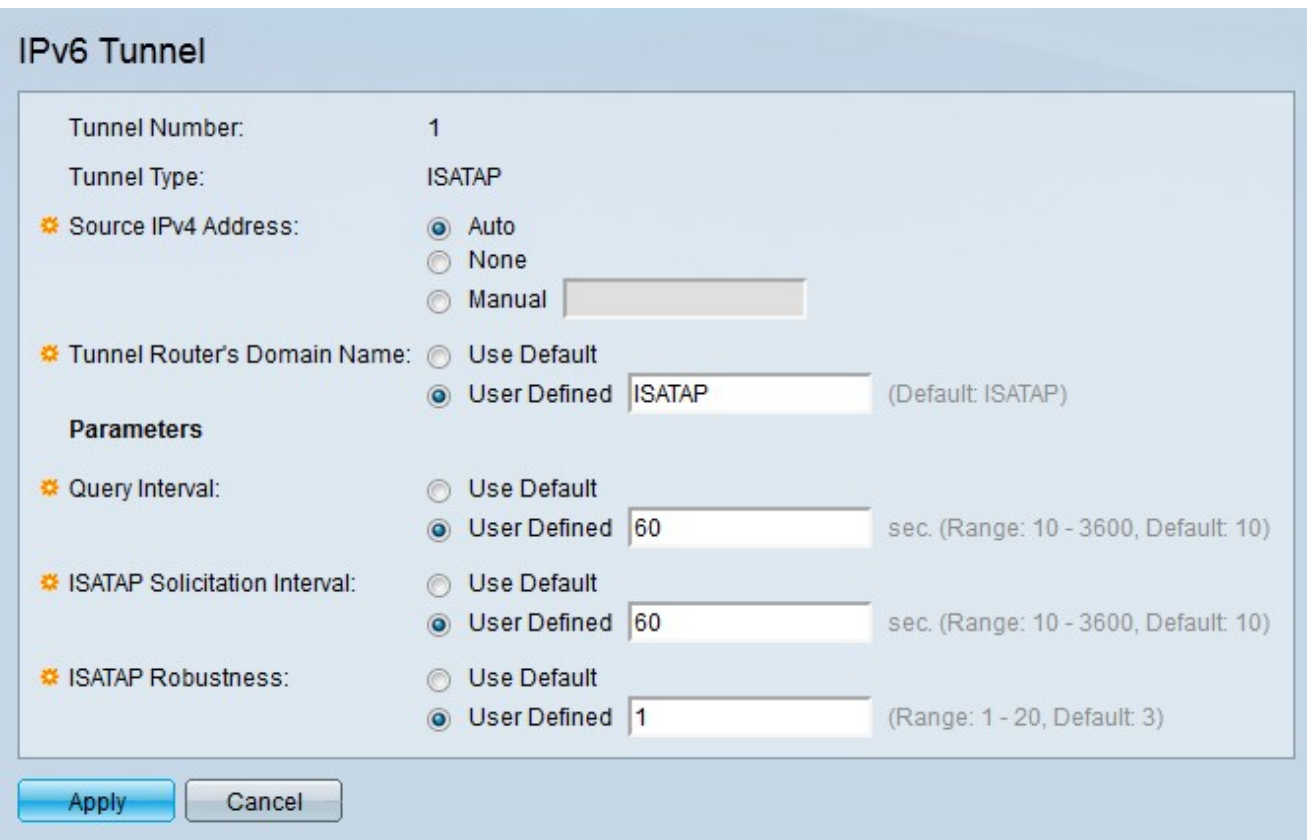

De volgende velden geven informatie weer over de tunnel

·Tunnelnummer — het domeinnummer van de automatische tunnelrouter.

·Tunneltype — Het tunneltype dat standaard wordt toegewezen als ISATAP.

Stap 2. Klik op het keuzerondje dat overeenkomt met het gewenste IP-adres van de tunnelbron in het veld IPv4-adres bron.

·Auto — De switch selecteert automatisch het laagste IPv4-adres van alle andere geconfigureerde interfaces op de switch.

·Geen — de ISATAP-tunnel is uitgeschakeld.

·Handmatig — Voer het gewenste IPv4-bronadres in. Dit adres moet een van de IPv4 adressen van de switch-interfaces zijn.

Stap 3. Klik op het keuzerondje dat overeenkomt met de gewenste tunnelnaam in het veld Domain Name van de tunnelrouter. Dit vertegenwoordigt de automatische tunnelrouter domeinnaam.

·Standaard gebruiken — Standaard is de domeinnaam van de tunnelrouter ISATAP.

·Door gebruiker gedefinieerd — Voer een domeinnaam voor een tunnelrouter in.

Stap 4. Klik op het keuzerondje dat overeenkomt met de gewenste methode waarmee de query-intervallen in het veld Query Interval worden gedefinieerd. Het Query Interval geeft het aantal seconden aan tussen DNS-vragen. De DNS-query wordt gebruikt om de domeinnaam van de tunnel in een IP-adres op te lossen.

·Standaard gebruiken — Standaard wordt de waarde van 10 seconden als query-interval gebruikt.

·Door gebruiker gedefinieerd — Voer de gewenste tijd voor het query-interval in.

Stap 5. Klik op het keuzerondje dat overeenkomt met de gewenste methode waarmee het ISATAP-aanvraaginterval is gedefinieerd in het veld ISATAP Solicitation Interval. ISATAPverzoekberichten worden gebruikt om de ISATAP-interface te adverteren. Dit gebeurt alleen als er geen actieve ISATAP router is.

·Standaard gebruiken — Standaard wordt de waarde van 10 seconden gebruikt als verzoeksinterval.

·Door gebruiker gedefinieerd — Voer de gewenste sollicitatie-interval in.

Stap 6. Klik op het keuzerondje dat overeenkomt met de gewenste ISATAP robuustheid in het veld ISATAP Robustness. Dit wordt gebruikt om het interval te berekenen voor de DNSof routervragen. Dit is het aantal verversen berichten: hoe groter het nummer, hoe hoger de frequentie van de vragen.

·Standaard gebruiken — Standaard wordt de waarde 3 gebruikt.

·Door gebruiker gedefinieerd — Voer de gewenste ISATAP-robuustheid in.

Opmerking: de ISATAP-tunnel is niet operationeel als de IPv4-interface niet in bedrijf is.

Stap 7. Klik op Apply (Toepassen). De ISATAP-tunnel is geconfigureerd.

#### Over deze vertaling

Cisco heeft dit document vertaald via een combinatie van machine- en menselijke technologie om onze gebruikers wereldwijd ondersteuningscontent te bieden in hun eigen taal. Houd er rekening mee dat zelfs de beste machinevertaling niet net zo nauwkeurig is als die van een professionele vertaler. Cisco Systems, Inc. is niet aansprakelijk voor de nauwkeurigheid van deze vertalingen en raadt aan altijd het oorspronkelijke Engelstalige document (link) te raadplegen.